## **COMO ENCONTRAR A LISTA DE EMAIL DOS ALUNOS DO SEMESTRE**

Passo 1 – acessar: <https://siacdocentes.ufba.br/siacweb/Welcome.do> e fazer login.

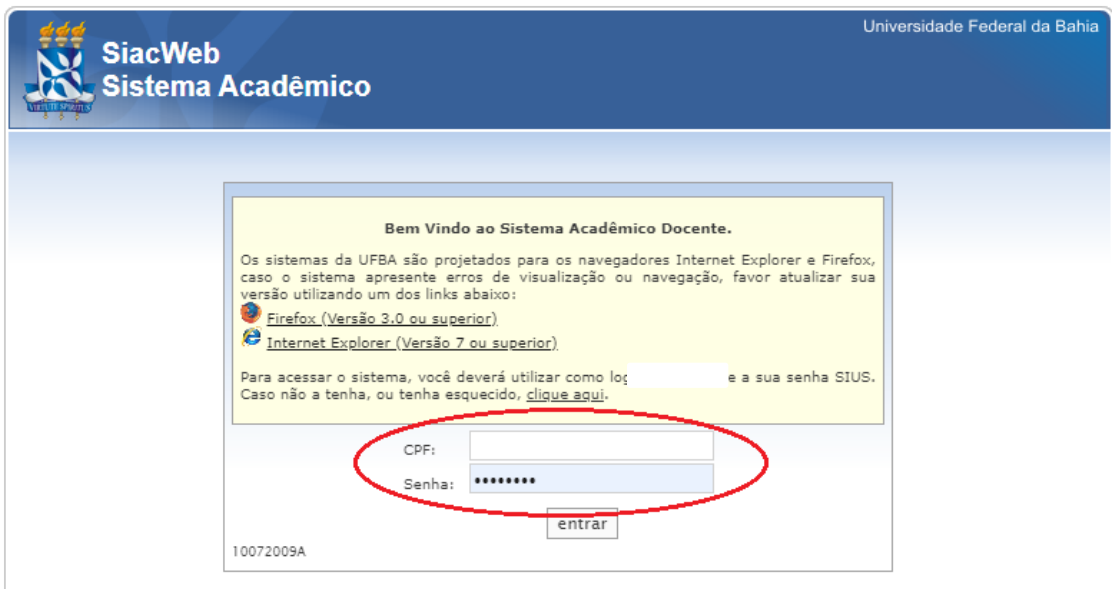

Passo 2- no campo "Componentes curriculares" clicar em: "Lista de frequência

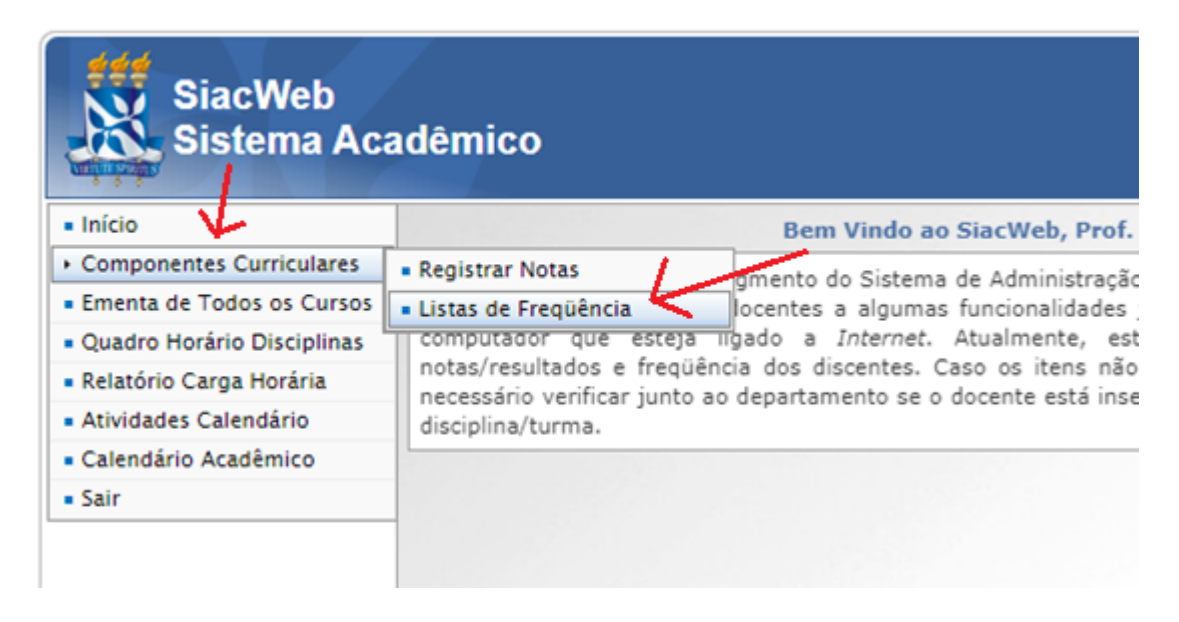

## Passo 3- Clique na sua matricula SIAPE ativa

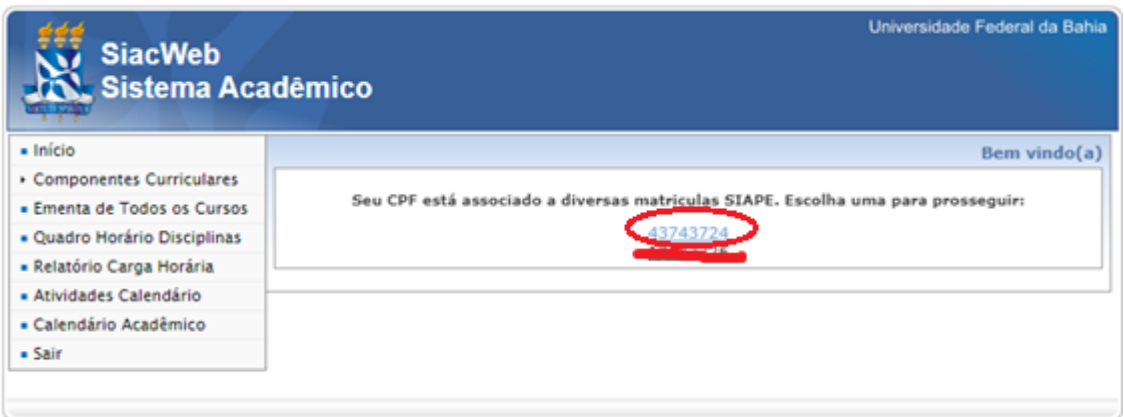

## Passo 4- Clique no número da turma

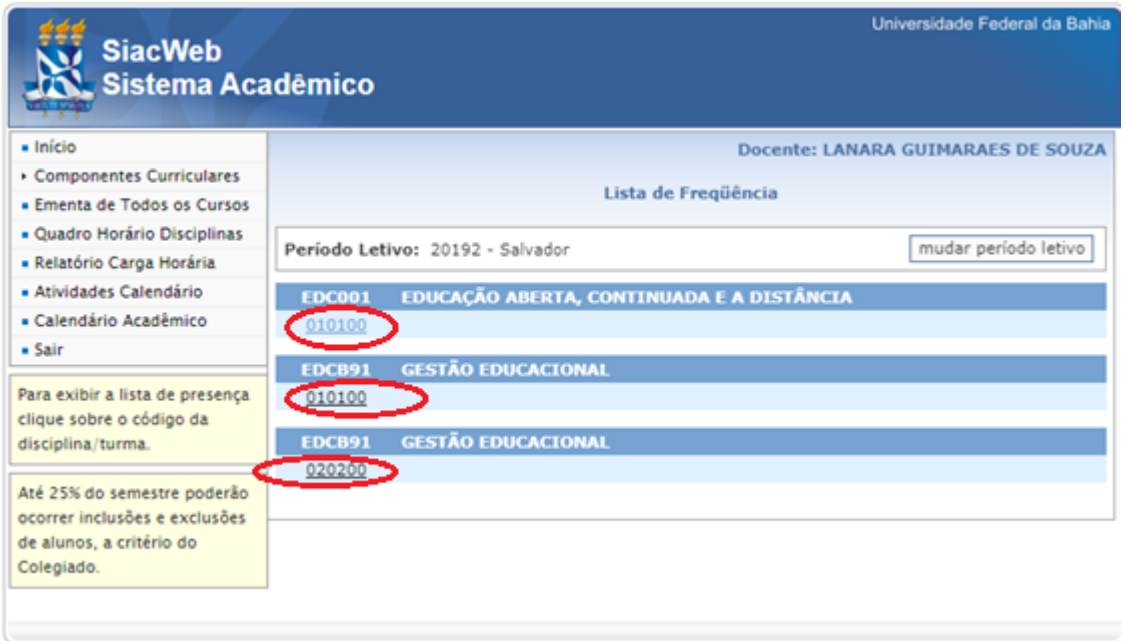

Passo 5- No final da página clique no botão "Exportar emails". Será feito um download.

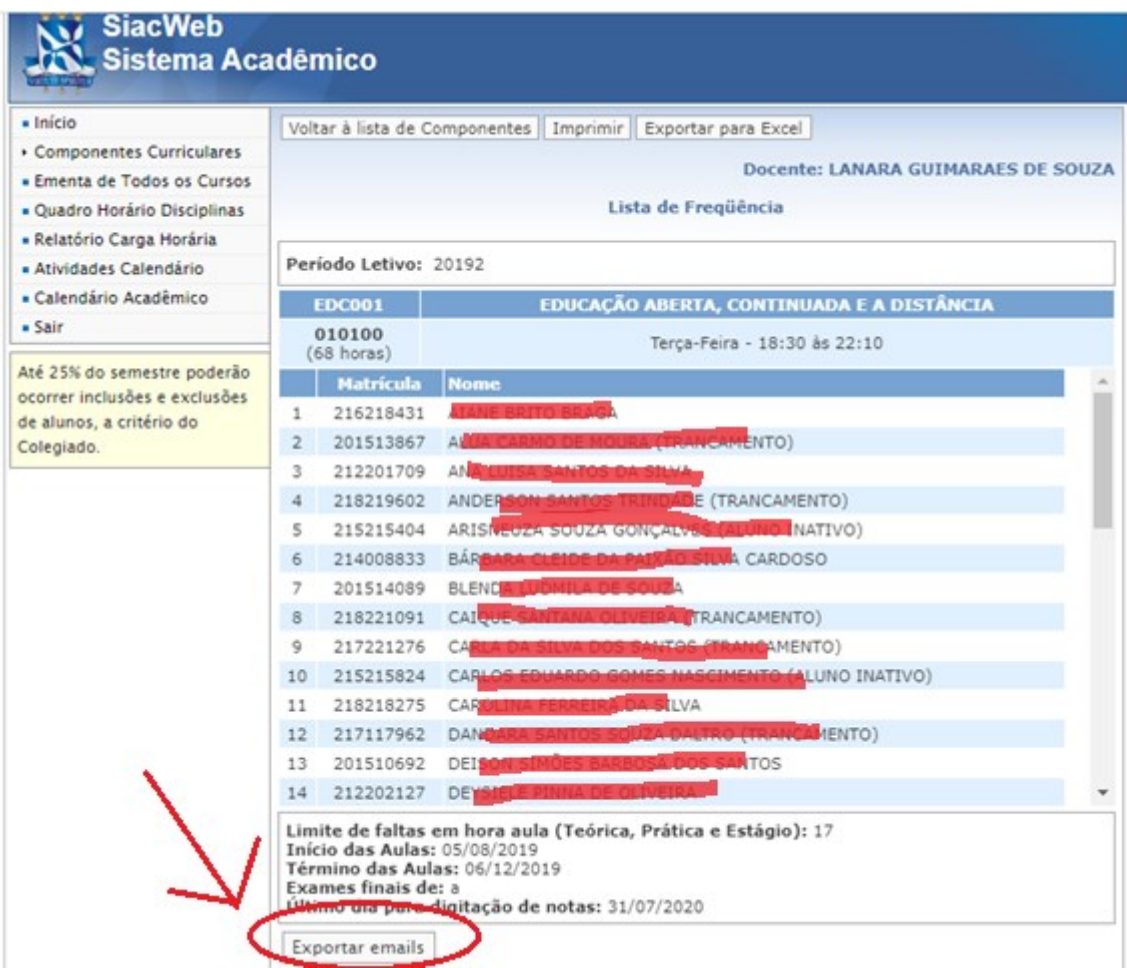

Passo 6 - Abra o arquivo de download e copie os emails.

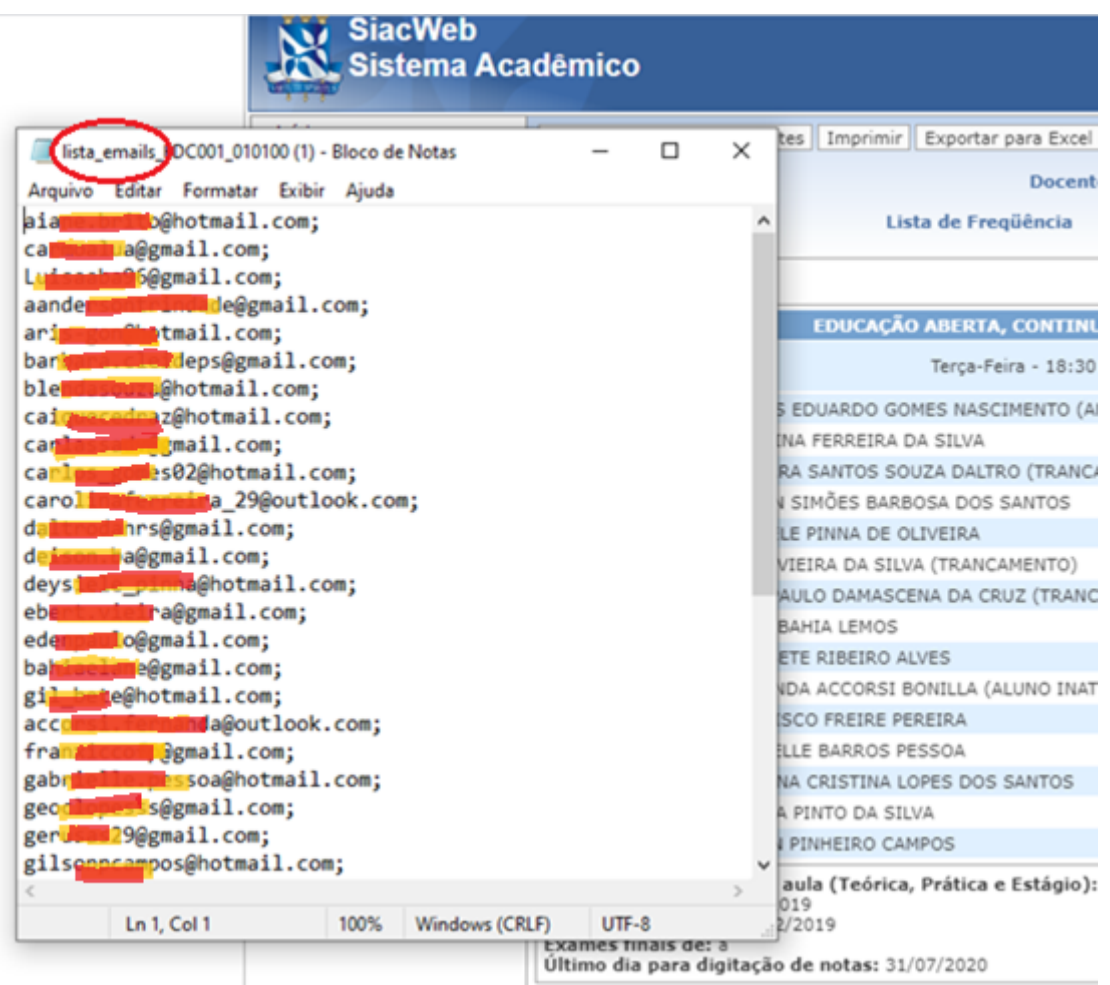